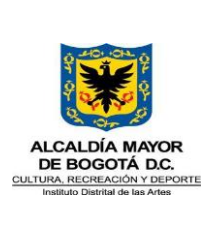

Versión: 3

# **INSTRUCTIVO PARA EL DILIGENCIAMIENTO DE LA INFORMACIÓN EN EL FORMULARIO REGISTRO DE PQRS**

**Objetivo:** Emitir lineamientos para el correcto diligenciamiento de la información depositada a través del formulario virtual de registro PQRS.

**Alcance:** Inicia con el diligenciamiento de la información de los derechos de petición hasta su registro en la base de datos denominada Reporte Preventivo.

**Responsables:** Área de Gestión de Relacionamiento con la Ciudadanía

**Normatividad:** No aplica

**Definiciones y Abreviaturas:** No aplica

## **GENERALIDADES**

El formulario web es la herramienta utilizada por el área de Relacionamiento con la Ciudadanía como mecanismo para registrar la información en la base de datos de Reporte Preventivo, la cual, se diseñó a partir de Google Drive, ligado a las cuentas institucionales y se constituye en el insumo para la gestión y análisis para la elaboración de los informes mensuales.

A través de correo son compartidos los enlaces mediante los cuales se podrá ingresar a:

- 1. Formulario web Google Forms
- 2. Base de datos Reporte preventivo

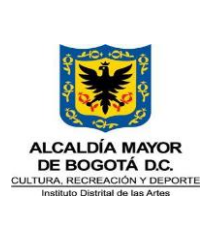

**Nota.** Se recomienda que cada vez que se dé trámite a una petición, la información sea al mismo tiempo incorporada a través del formulario, lo que garantiza que la información esté disponible en tiempo real y se eviten reprocesos.

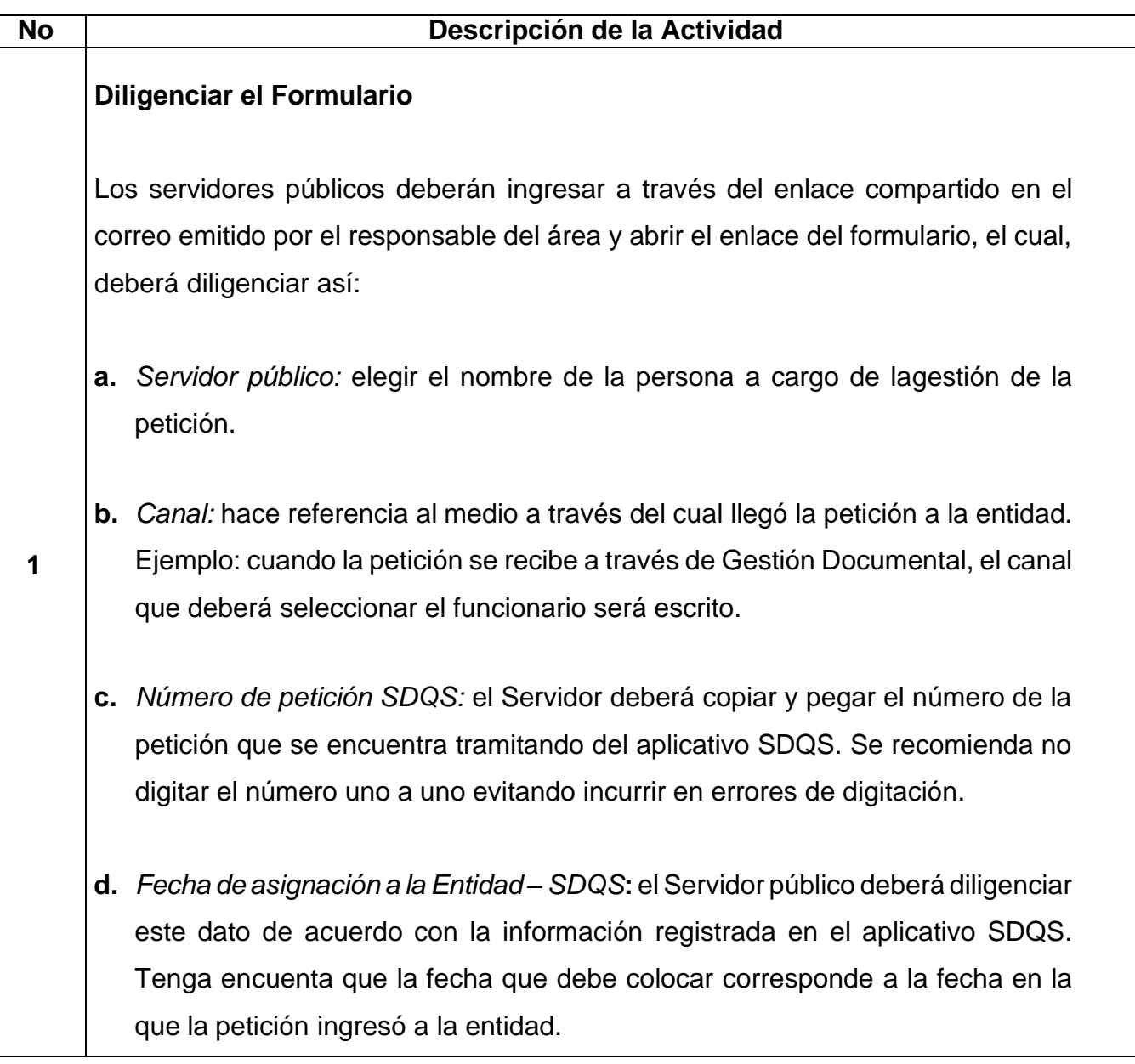

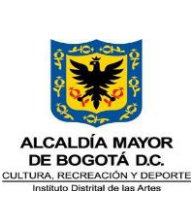

## **INSTRUCTIVO PARA EL DILIGENCIAMIENTO DE LA INFORMACIÓN EN EL FORMULARIO REGISTRO DE PQRS**

Fecha: 25/01/2024

Página 3 de 12

Versión: 3

**e.** *Tipo de petición***:** El Servidor público deberá seleccionar el tipo de petición según corresponda. A continuación de evidencia el tipo de petición:

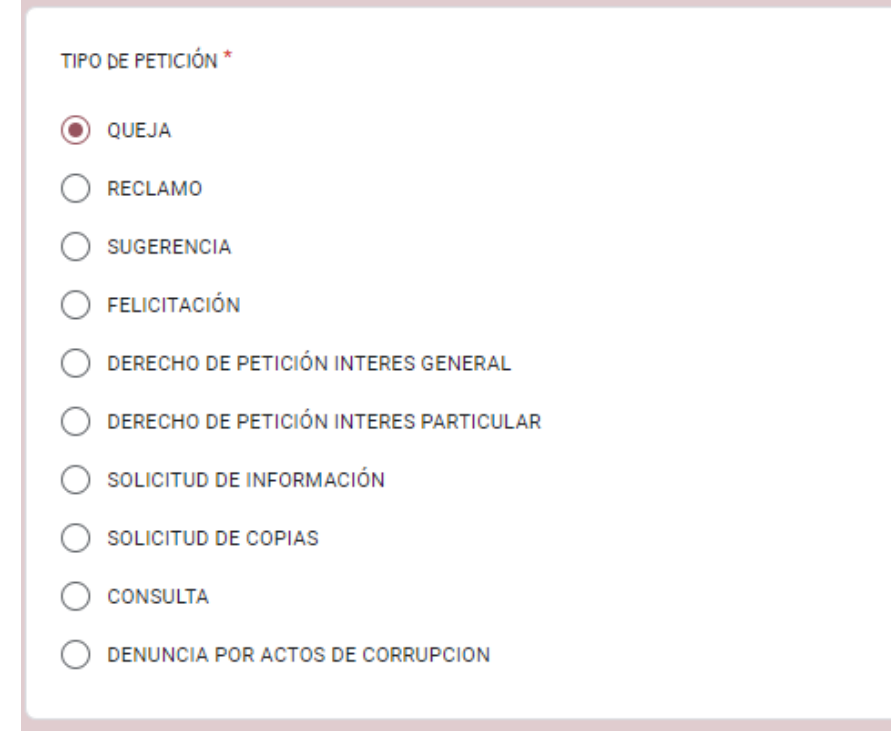

• Para el caso de la tipología "RECLAMO" el formulario desplegará la siguiente información:

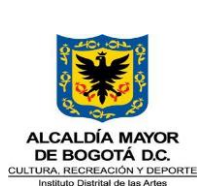

## **INSTRUCTIVO PARA EL DILIGENCIAMIENTO DE LA INFORMACIÓN EN EL FORMULARIO REGISTRO DE PQRS**

Fecha: 25/01/2024

Página 4 de 12

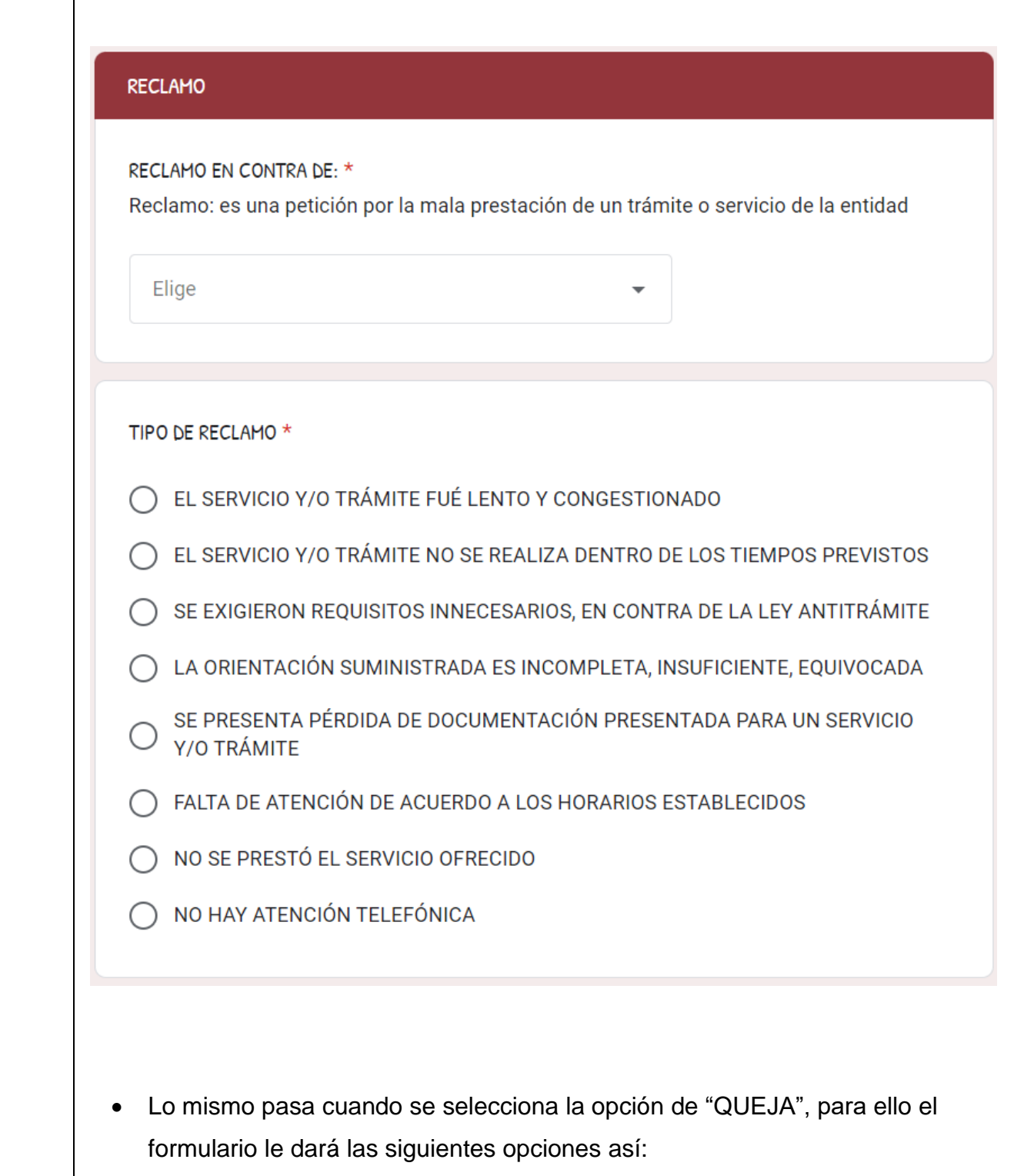

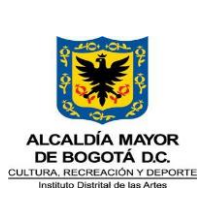

## **INSTRUCTIVO PARA EL DILIGENCIAMIENTO DE LA INFORMACIÓN EN EL FORMULARIO REGISTRO DE PQRS**

Fecha: 25/01/2024

Página 5 de 12

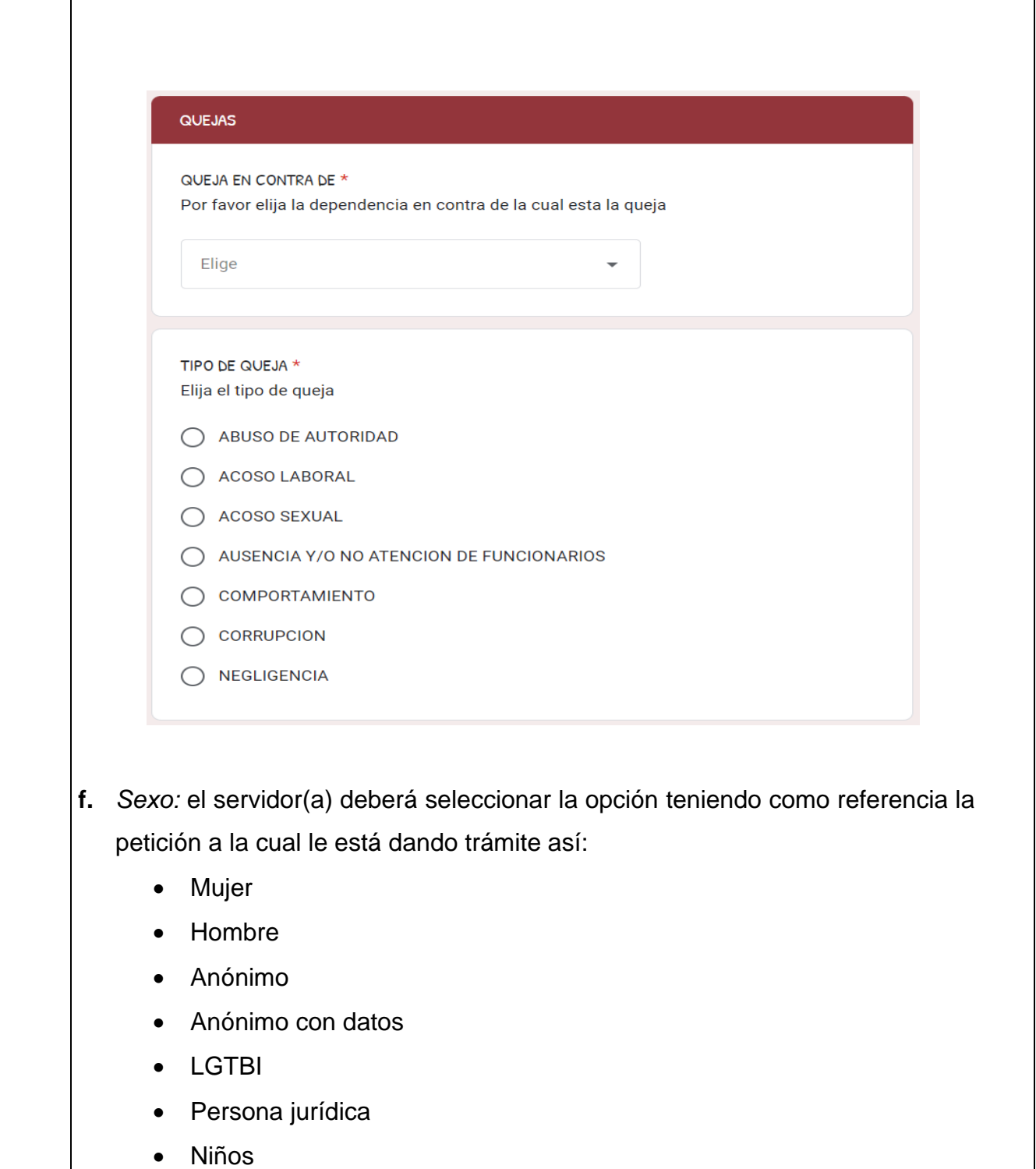

# **INSTRUCTIVO PARA EL DILIGENCIAMIENTO DE LA INFORMACIÓN EN EL FORMULARIO REGISTRO DE PQRS**

DE BOGOTÁ D.C. CULTURA, RECREACIÓN Y DEPORTE

Página 6 de 12

Se requiere tener en cuenta que el "anónimo con datos" deberá seleccionarse únicamente para los casos en los cuales la persona no desea identificarse, pero aporta su correo electrónico para el envío de la respuesta. Para el caso de las personas que se identifican se deberá diligenciar la información con los datos aportados con el mismo.

Para aquellos datos que no sean aportados por los solicitantes se deberá diligenciar digitando "1".

# Formulario Herramienta de Seguimiento

- gloria.cogollo@idartes.gov.co Cambiar de cuenta Mo compartido \* Indica que la pregunta es obligatoria Elija el Género SEXO<sup>\*</sup> O MUJER O HOMBRE  $\bigcirc$  LGTBI O ANÓNIMO ANÓNIMO CON DATOS **C** PERSONA JURÍDICA O NIÑOS
- **g.** *Datos básicos del peticionario:* el servidor debe incluir los datos básicos del ciudadano, es importante poner la información sea registrada con mayúscula sostenida a excepción del correo electrónico. Para aquellos datos que no sean aportados por los solicitantes se deberá digitar "1".

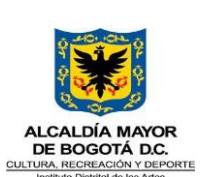

# **INSTRUCTIVO PARA EL DILIGENCIAMIENTO DE LA INFORMACIÓN EN EL FORMULARIO REGISTRO DE PQRS**

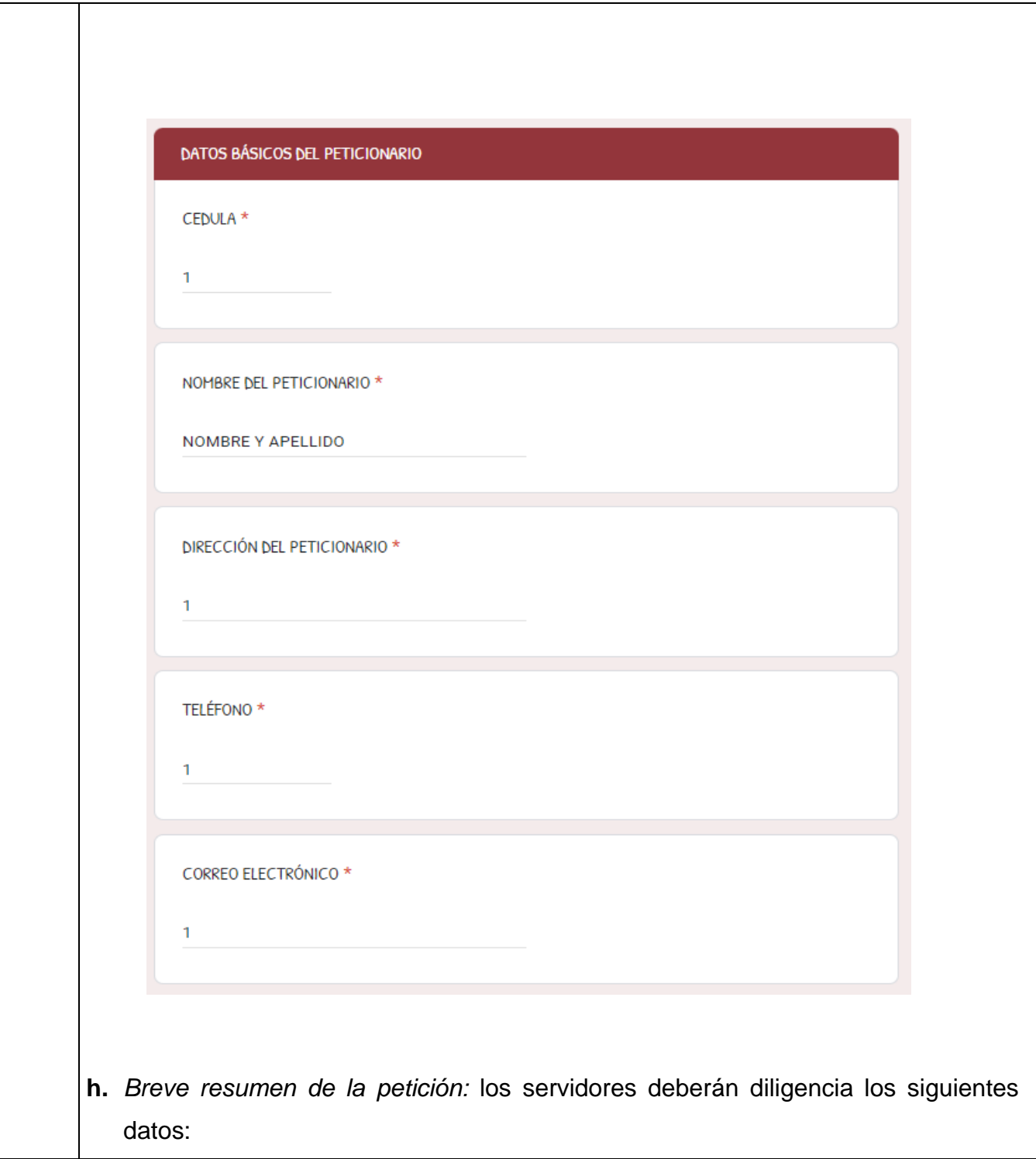

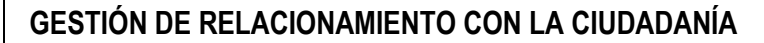

# DE BOGOTÁ D.C. CULTURA, RECREACIÓN Y DEPORTE

Fecha: 25/01/2024

Página 8 de 12

- *Asunto:* el asunto corresponde a un breve resumen de la petición que hizo el ciudadano(a) el cual puede copiarse y pegarse de acuerdo con como aparezca en el aplicativo SDQS – ORFEO. Recuerde siempre usar mayúscula sostenida.
- *Evento:* el servidor público deberá seleccionar el evento de acuerdo con las siguientes instrucciones:
- *Asignar:* cuando la petición sea competencia de alguna de las áreas de la entidad.
- *Trasladar:* cuando la petición sea competencia de alguna otra entidad y a través del SDQS haya sido remitida.
- *Asignar - Trasladar:* cuando la petición sea competencia del Idartes y al igual de alguna otra entidad y a través del SDQS haya sido asignada y remitida.
- *Solicitar aclaración o ampliación:* cuando a través del SDQS se haya solicitado al peticionario ampliar la información de su solicitud.

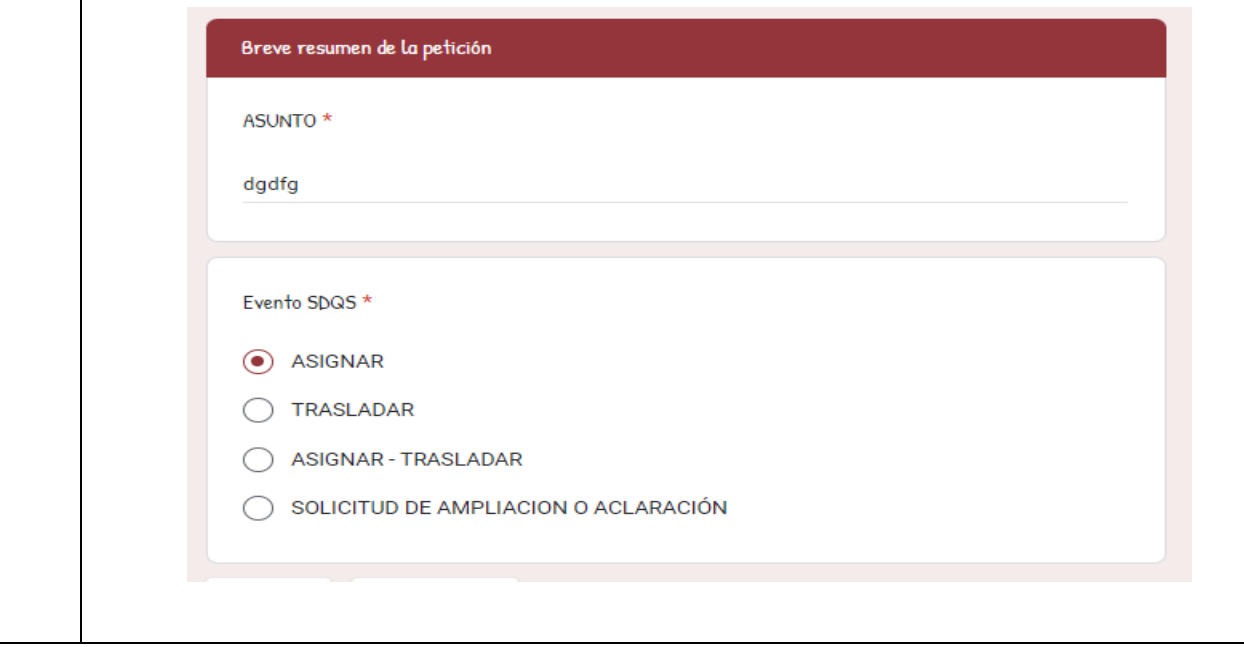

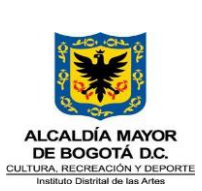

Código: GRC-INS-01

Fecha: 25/01/2024

#### **INSTRUCTIVO PARA EL DILIGENCIAMIENTO DE LA INFORMACIÓN EN EL FORMULARIO REGISTRO DE PQRS**

Página 9 de 12

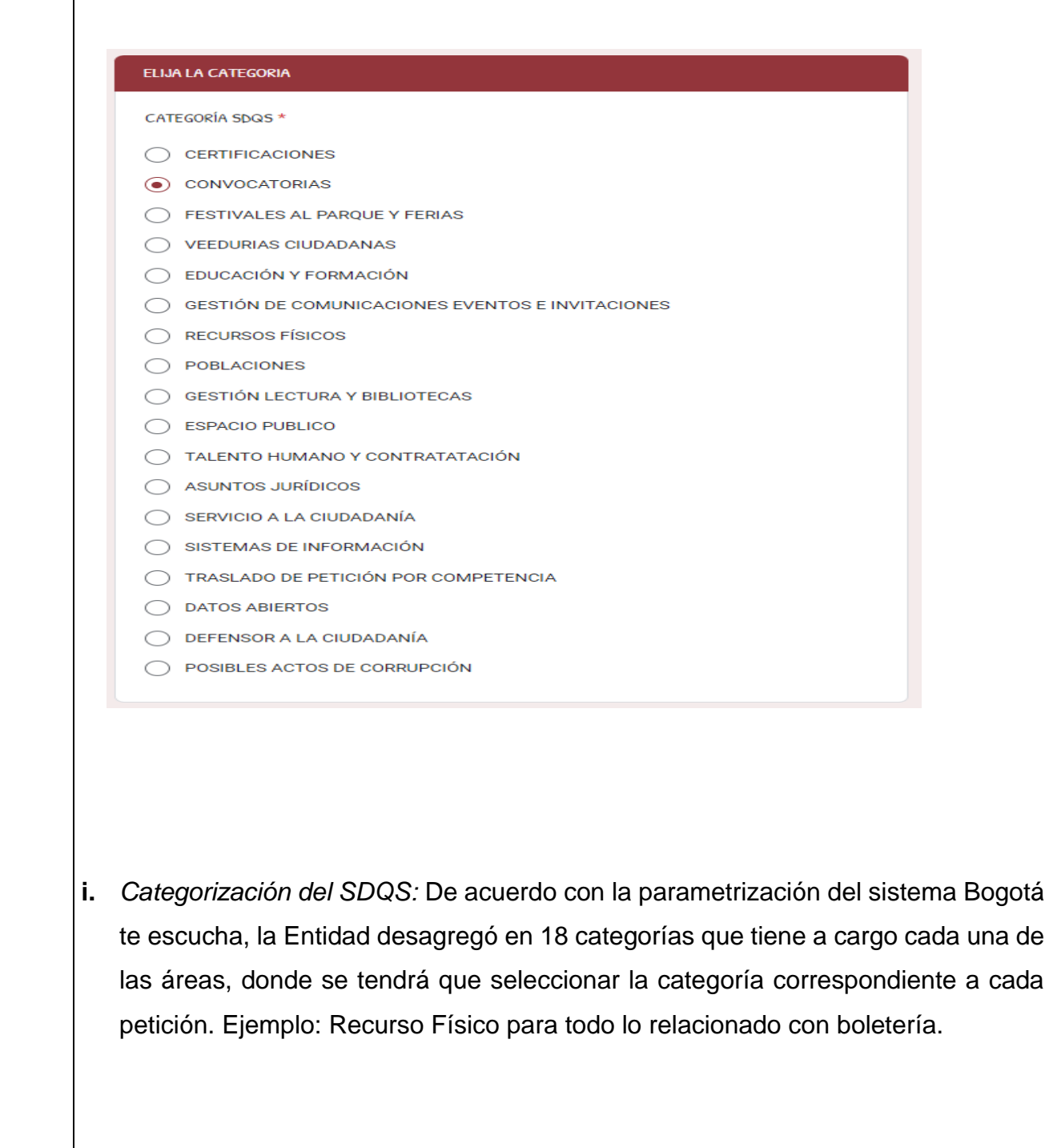

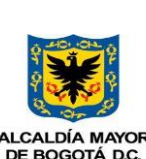

CULTURA, RECREACIÓN Y DEPORTE<br>Instituto Distrital de las Artes

#### **GESTIÓN DE RELACIONAMIENTO CON LA CIUDADANÍA**

#### **INSTRUCTIVO PARA EL DILIGENCIAMIENTO DE LA INFORMACIÓN EN EL FORMULARIO REGISTRO DE PQRS**

Fecha: 25/01/2024

Página 10 de 12

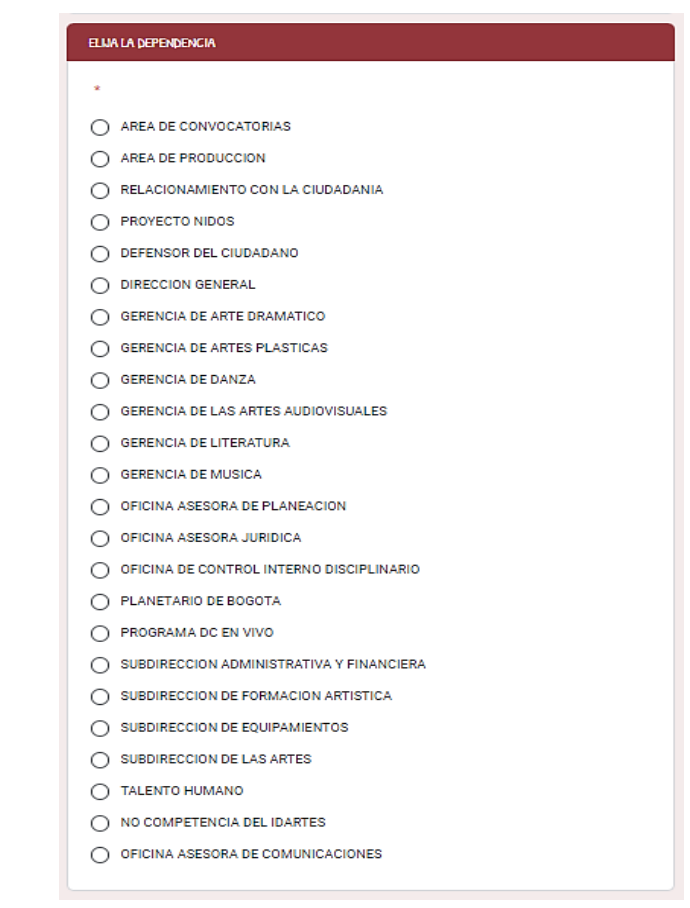

- **j.** *Subtema SDQS:* de acuerdo con la parametrización del aplicativo SDQS, el Instituto Distrital de las Artes – IDARTES desagregó en 54 subtemas los temas que tiene a cargo cada una de las áreas, los escenarios y el Planetario. Para efectos del diligenciamiento, estos se desagregarán al dar clic en la opción. El servidor público asignado para el punto de atención deberá conocer cada uno de los subtemas con el fin de seleccionar el pertinente de acuerdo con la petición.
- **k.** *Asignado:* el servidor público deberá seleccionar la dependencia al interior de la entidad que atenderá la petición.

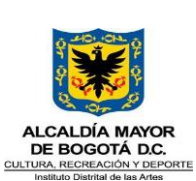

## **INSTRUCTIVO PARA EL DILIGENCIAMIENTO DE LA INFORMACIÓN EN EL FORMULARIO REGISTRO DE PQRS**

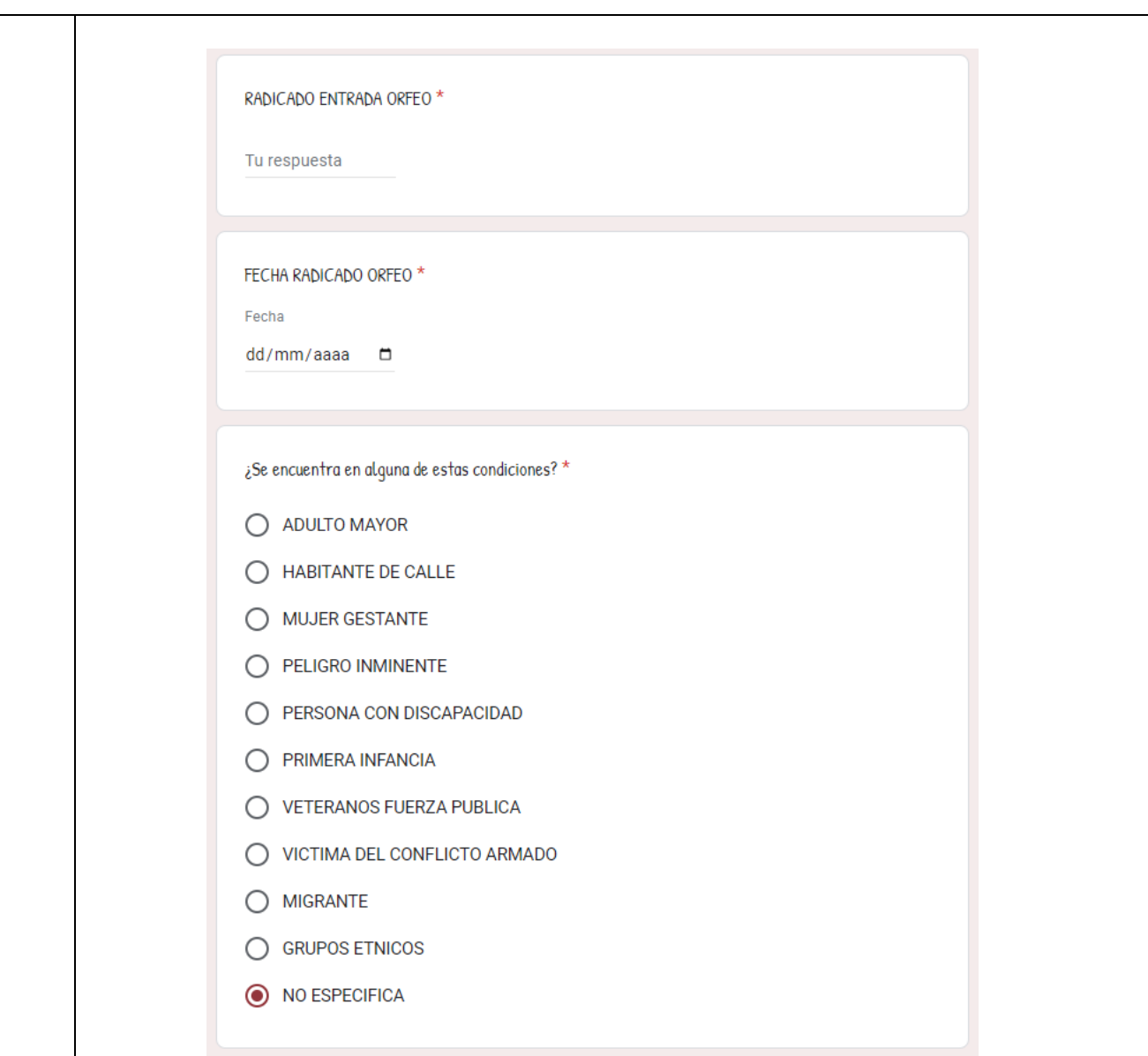

**l.** *Radicada entrada:* el servidor público deberá copiar y pegar el radicado Orfeo (terminado en 2) que le fue asignado a la petición, esto para los casos de peticiones que ingresen por escrito, para las demás que no cuenten con ello deberán diligenciar 1

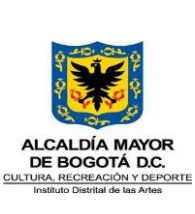

#### **INSTRUCTIVO PARA EL DILIGENCIAMIENTO DE LA INFORMACIÓN EN EL FORMULARIO REGISTRO DE PQRS**

- **m.** *Fecha radicada entrada:* el servidor público deberá elegir la fecha de acuerdo con la información contenida en el radicado de entrada del aplicativo ORFEO siempre y cuando aplique.
- **n.** *Enviar*: una vez diligenciada la información, el servidor público deberá dar clic en la opción enviar para que la información allí contenida, se deposite automáticamente en la base de datos del reporte preventivo.
- **o.** Finalmente, se deberá diligenciar la opción "se encuentra en alguna de estas condiciones" ubicada al final del formulario en donde se pregunta si hace parte de alguna población especial. Está información es útil para la caracterización de usuarios.

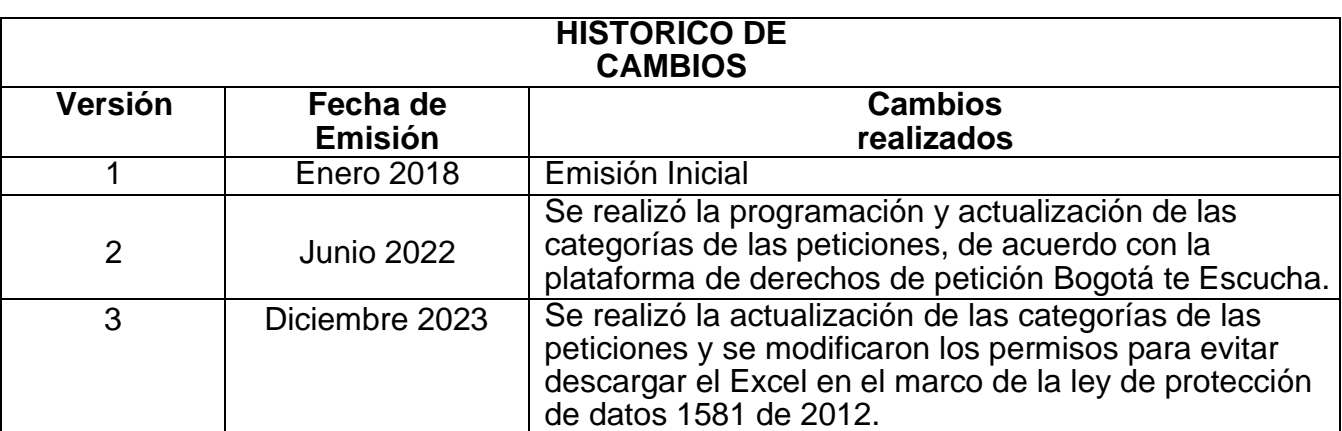

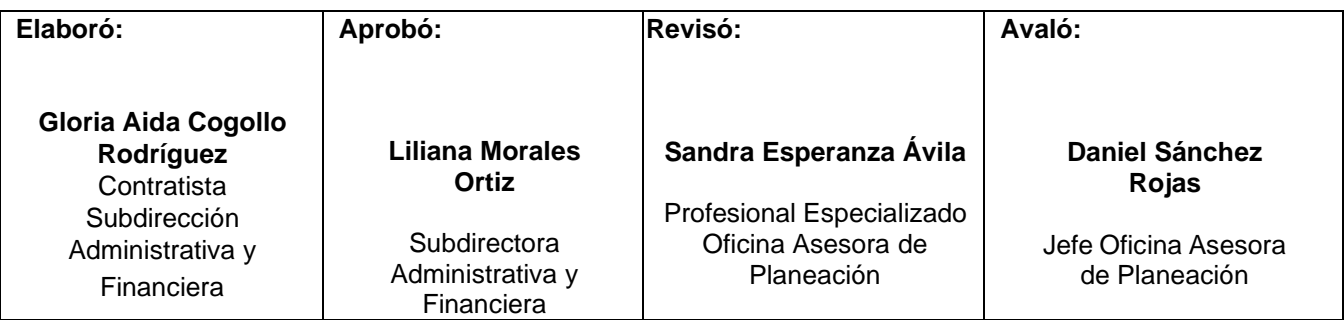

#### **Documento 20244500060813 firmado electrónicamente por:**

**LILIANA MORALES ORTIZ**, Subdirectora Administrativa y Financiera, Subdirección Administrativa y Financiera, Fecha de Firma: 25-01-2024 12:08:01

**DANIEL SÁNCHEZ ROJAS**, Jefe Oficina Asesora de Planeación y Tecnologías de la Información, Oficina Asesora de Planeación, Fecha de Firma: 25-01-2024 16:20:20

**GLORIA AIDA COGOLLO RODRIGUEZ**, , Atención al Ciudadano, Fecha de Firma: 25-01-2024 15:34:14

**SANDRA ESPERANZA AVILA PÉREZ**, PROFESIONAL ESPECIALIZADO, Oficina Asesora de Planeación, Fecha de Firma: 25-01-2024 16:01:16

Revisó: GERMÁN JOSÉ MORALES SANTOS - Contratista - Subdirección Administrativa y Financiera

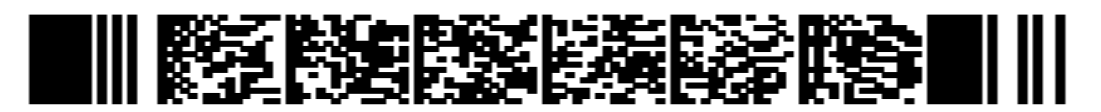

8b676795c89260f056444a540f100ae7be544b8e04c4d2660bf18f1da6d6df12